## **Zmena hesla do počítačovej siete**

Pri prihlásení sa do počítačovej siete si počítač od vás vypýtal vaše prihlasovacie meno a heslo, ktoré vám pridelil správca počítačovej siete. Sieť totiž môže ponúkať rôzne prostriedky (programy, dokumenty, dáta), ktoré by nemali byť prístupné hocikomu. Preto je prístup k nim chránený heslom. Systém Windows dovoľuje viacerým používateľom vytvoriť si navzájom rôzne nastavenia pracovnej plochy, ikon, programov a prístup k týmto osobným nastaveniam je možné ochrániť heslom. Ak sa vám pridelené heslo nepáči, alebo ak máte podozrenie, že niekto vaše heslo pozná, máte možnosť zmeniť si ho.

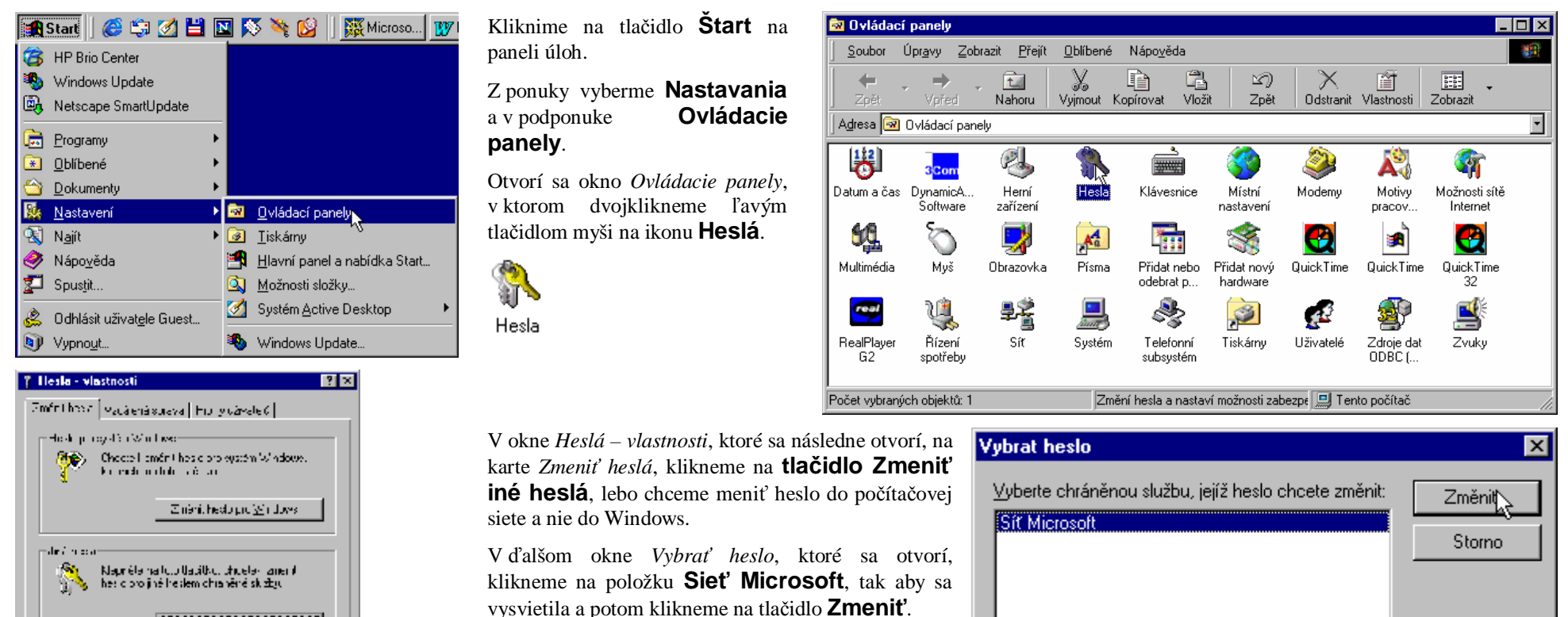

TIK

S in

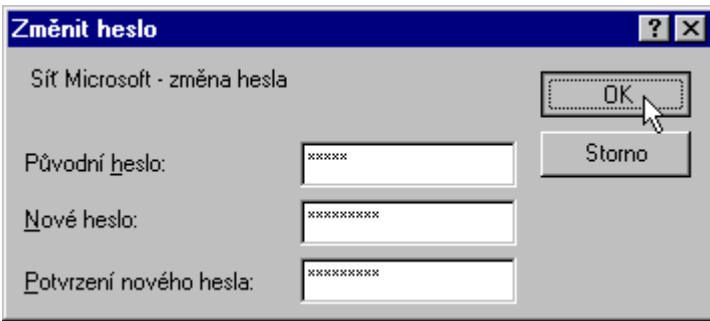

V okne *Zmeniť heslo* najskôr napíšeme pôvodné heslo a potom dvakrát nové heslo. Nepoužívajme heslá s diakritikou.

Nakoniec klikneme na tlačidlo **OK**.

Počítač nám oznámi, či sa nám úspešne podarilo heslo zmeniť (ak nie, zmenu hesla zopakujeme).

Nakoniec v okne *Heslá – vlastnosti* klikneme na tlačidlo **Zavrieť**.

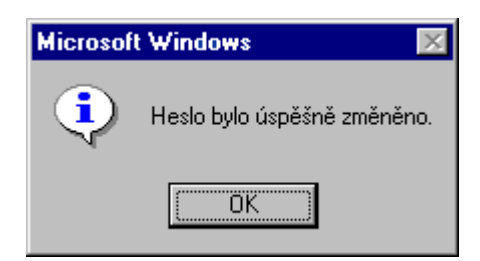